# Dell EMC Unity<sup>™</sup> Family

Version 4.4

## Configuring NDMP Backups

302-004-875 01

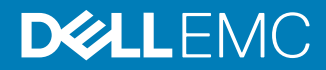

Copyright © 2018 Dell Inc. or its subsidiaries. All rights reserved.

#### Published June 2018

Dell believes the information in this publication is accurate as of its publication date. The information is subject to change without notice.

THE INFORMATION IN THIS PUBLICATION IS PROVIDED "AS-IS." DELL MAKES NO REPRESENTATIONS OR WARRANTIES OF ANY KIND WITH RESPECT TO THE INFORMATION IN THIS PUBLICATION, AND SPECIFICALLY DISCLAIMS IMPLIED WARRANTIES OF MERCHANTABILITY OR FITNESS FOR A PARTICULAR PURPOSE. USE, COPYING, AND DISTRIBUTION OF ANY DELL SOFTWARE DESCRIBED IN THIS PUBLICATION REQUIRES AN APPLICABLE SOFTWARE LICENSE.

Dell, EMC, and other trademarks are trademarks of Dell Inc. or its subsidiaries. Other trademarks may be the property of their respective owners. Published in the USA.

Dell EMC Hopkinton, Massachusetts 01748-9103 1-508-435-1000 In North America 1-866-464-7381 www.DellEMC.com

## CHAPTER 1

## Introduction

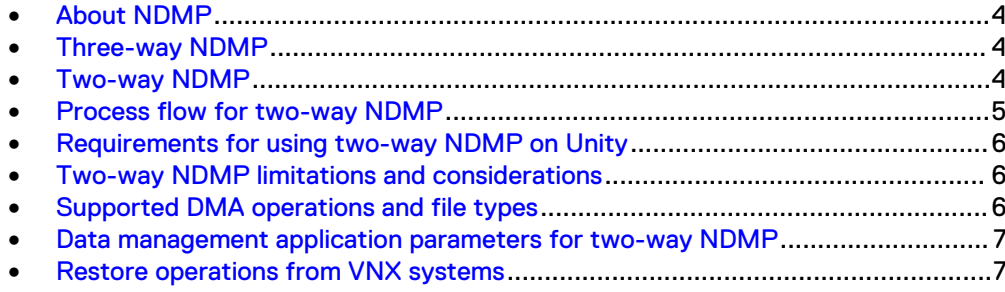

### <span id="page-3-0"></span>**About NDMP**

The Network Data Management Protocol (NDMP) is used for backup and recovery operations between two systems using a separate Data Management Application (DMA). Both 2-way and 3-way NDMP are supported on Unity systems. A Unity NAS server functions as the NDMP server on a Unity system. The DMA orchestrates the backup sessions between the Unity system and the destination system. The Unity system serves as the primary storage system (source), whereas Tape Library Units (TLUs) or Virtual Tape Library Units (VTLUs) serve as the secondary storage (destination).

For a complete list of supported DMAs and TLUs for Unity NDMP, refer to the Dell EMC Unity Simple Support Matrix.

### **Three-way NDMP**

With three-way NDMP, both data and metadata are transferred from the source Unity system over a local area network (LAN) or wide area network (WAN). Data is also transferred through the DMA. In this configuration, the DMA and network can create a bottleneck, however a dedicated network can be set up for the NDMP data transfer to avoid network traffic congestion.

Figure 1 3-way NDMP diagram

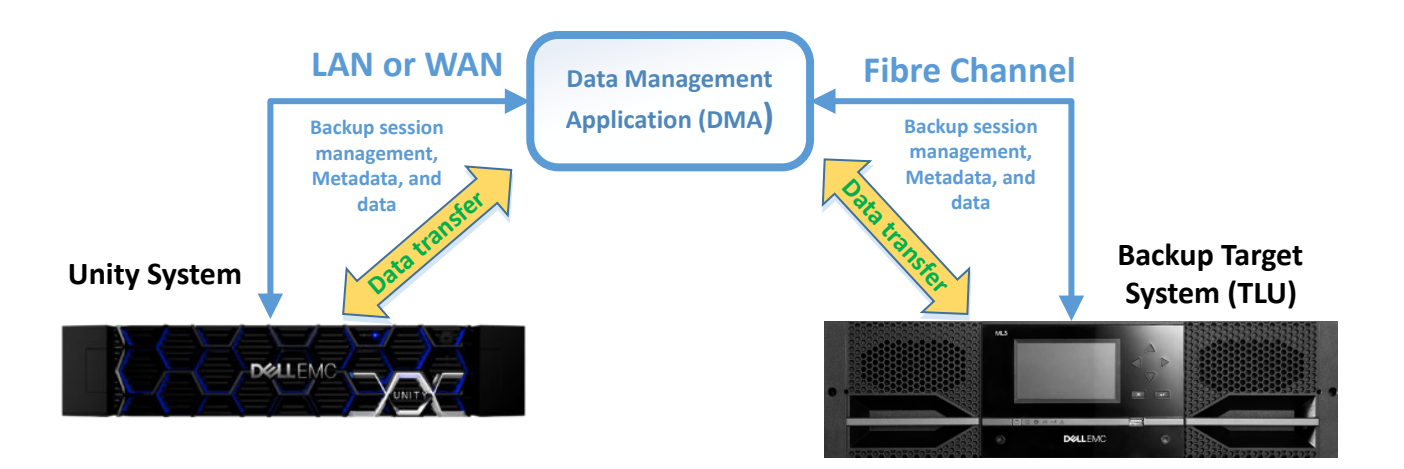

### **Two-way NDMP**

With 2-way NDMP, backup traffic is transferred directly from the Unity primary storage system to the TLU using a zoned Fibre Channel (FC) connection. This allows data to be transferred directly from the Unity system to the backup target (TLU), which may increase the speed of transfer compared to three-way NDMP as the LAN may be less congested. After the initial backup session, subsequent backups will be incremental.

#### Figure 2 2-way NDMP diagram

<span id="page-4-0"></span>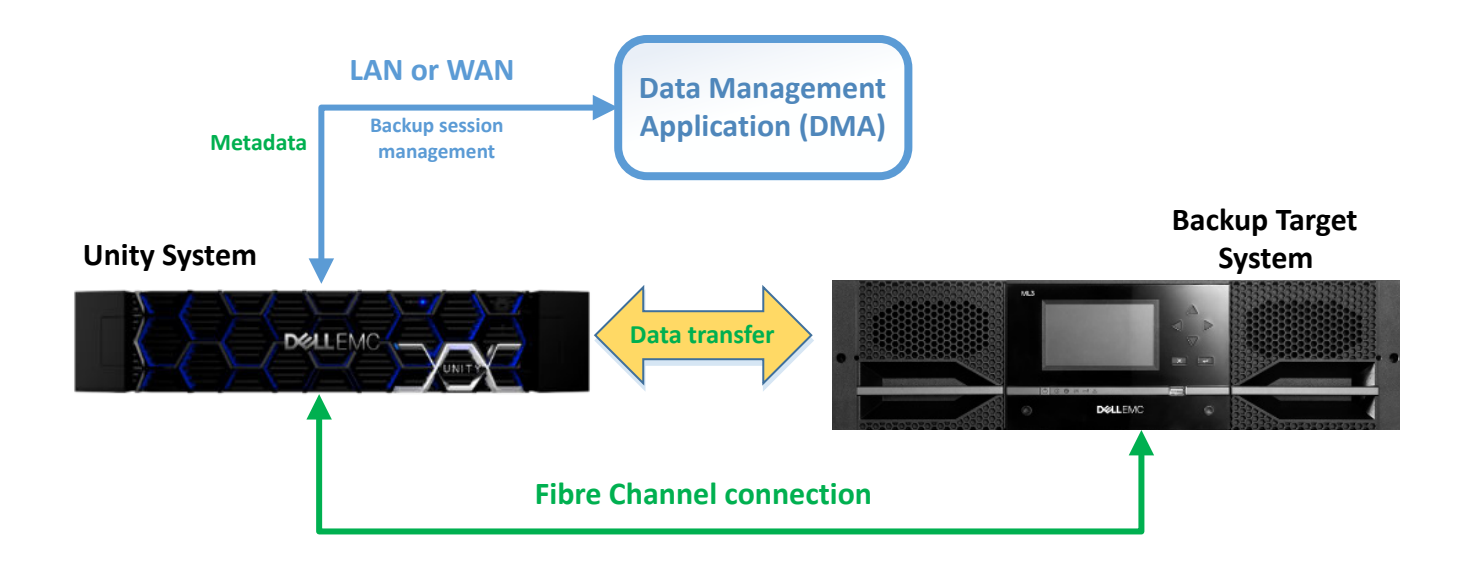

### **Process flow for two-way NDMP**

Figure 3 2-way NDMP workflow

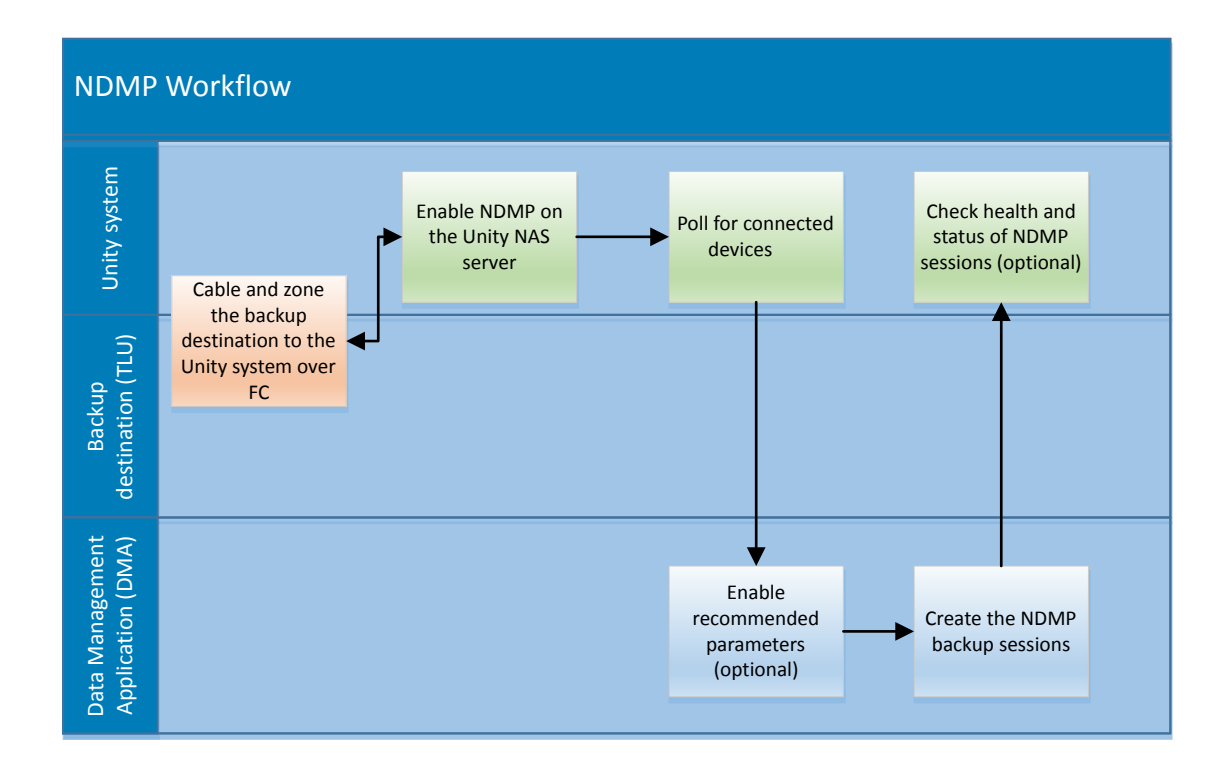

### <span id="page-5-0"></span>**Requirements for using two-way NDMP on Unity**

In order to use the two-way NDMP feature, the following are required:

- A Unity system running Operating Environment 4.4 or later
- <sup>l</sup> Unity NAS servers with NFS, SMB, or multiprotocol file systems, or VMware NFS datastores with NDMP enabled
- A TLU or VTLU as the backup destination
- A backup application (DMA), such as Dell EMC Networker
- Fibre Channel (FC) connectivity using zoning of the Storage Processor (SP) FC ports to the TLU

#### **Note**

FC direct connect is not supported. Synchronous replications ports cannot be used for NDMP.

### **Two-way NDMP limitations and considerations**

Be mindful of the following limitations and considerations for using two-way NDMP:

#### **Limitations**

- You can only use NDMP to back up file resources
- Synchronous replication ports cannot be used for FC connections to backup devices
- <sup>l</sup> Concurrent backup sessions are limited to those supported by your model

For a full list of supported DMA vendors and supported concurrent NDMP backup sessions for your system, refer to the Unity Support Matrix.

#### **Considerations**

NDMP is compatible with the following features:

- Thin file systems
- Native synchronous and asynchronous replication
- Snapshot schedules
- Stubbed files
- Data reduction (data is decompressed and rehydrated before it is backed up)

### **Supported DMA operations and file types**

The following backup operations from the DMA are supported by Unity:

- Full backups
- Incremental backups
- Restores
- Tape clones

Backup format types:

- <span id="page-6-0"></span>• Supported
	- **n** Dump format
	- **n** Tar format
	- Not supported
		- **N** VBB format
		- **No VBS format**

### **Data management application parameters for two-way NDMP**

It is recommended that you enable the following parameter settings on the DMA for management of NDMP sessions:

Table 1 DMA parameters

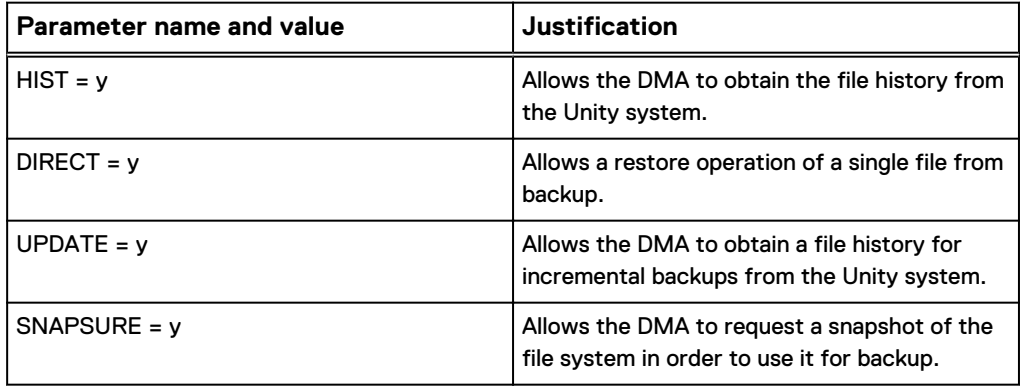

### **Restore operations from VNX systems**

When using NDMP to restore from VNX, consider the following:

- <sup>l</sup> New UFS64 attributes in the inode will not be available, but UFS32 attributes will be available due to the difference in file system formats between VNX and Unity.
- You cannot restore from VNX deduplicated file systems. Any VNX files that have been deduplicated will be skipped in the restore backup operation.
- It is recommended that you use the same DMA software that was used for the original backups for the restore operations.

Introduction

## CHAPTER 2

## Prepare and configure

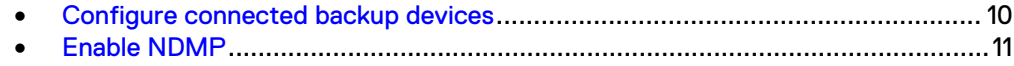

### <span id="page-9-0"></span>**Configure connected backup devices**

#### **svc\_nas -devconfig**

The svc\_nas -devconfig service command queries the available storage system devices and tape devices and their configurations, and saves the device configuration into the database of the NAS server.

```
svc nas {<NAS server name> | ALL } | -devconfig
    -create -scsi [<chain number>] {-nondisks|-all}
   | -probe -scsi [<chain_number>] {-disks|-nondisks|-all}
   | -list -scsi [<chain_number>] {-disks|-nondisks|-all}
```
#### -devconfig

Queries the available storage system devices and tape devices and their configurations, and saves the device configuration into the database of the NAS server.

#### -create -scsi [<chain number>] {-nondisks | -all}

Queries SCSI devices and saves them into the device table database on the NAS server. The <chain\_number> specifies a SCSI chain number. The nondisks option limits operations to non-disks such as tapes, and juke boxes. The -all option permits all SCSI devices (disks and non-disks).

#### -probe -scsi [<chain\_number>] {-disks|-nondisks|-all}

Queries and displays the SCSI devices without saving them into the database. The *<chain\_number>* specifies a SCSI chain number. The -disks option limits operations to disks. The -nondisks option limits operations to non-disks such as tapes, and juke boxes. The -all option permits all SCSI devices (disks and non-disks).

#### -list -scsi [<chain\_number>] {-disks|-nondisks|-all}

Lists the SCSI device table database that has been saved on the NAS server. The <chain\_number> specifies a SCSI chain number. The -disks option limits operations to disks. The  $-$ nondisks option limits operations to nondisks such as tapes, and juke boxes. The  $\text{-all}$  option permits all SCSI devices (disks and non-disks).

The following example shows configuration for all non-disk SCSI devices, such as tapes and juke boxes (TLUs).

**19:22:25 service@unknown spa:~> svc\_nas ALL -devconfig -probe -scsi nondisks**

```
SVDM_A :
SCSI devices :
chain=2, scsi-2
tid/lun= 0/0, type= tape, info=
tid/lun= 0/1, type= jbox, info= 0055L3A7800004
tid/lun= 1/0, type= tape, info=
```
### <span id="page-10-0"></span>**Enable NDMP**

You can enable NDMP for a NAS server through either the Unisphere user interface or the Command Line Interface (CLI).

### **Enable NDMP for a NAS server in Unisphere**

Select the NAS server that will be used for NDMP and enable it in the NAS server settings.

#### Procedure

- 1. Under **Storage**, select **File** > **NAS Servers**.
- 2. Select the relevant NAS server, and then select the **Edit** icon.
- 3. On the **Protection & Events** tab:
	- **.** Select the **NDMP Backup** sub-tab to enable or disable NDMP, and to change the NDMP password.
	- **•** Select the DHSM sub-tab to enable or disable Distributed Hierarchical Storage Management (DHSM) and to change the DHSM password.
	- **•** Select the Events Publishing sub-tab to enable or disable Events Publishing, create or modify an event pool, and create or modify events policy settings.

### **Configure NDMP server settings using the CLI**

Configure NDMP server settings, which includes enabling or disabling NDMP and changing the password for accessing the NDMP server.

#### **Format**

```
/net/nas/ndmp -server <value> set -enabled {yes {-passwd
<value> | -passwdSecure} | no}
```
#### **Object qualifier**

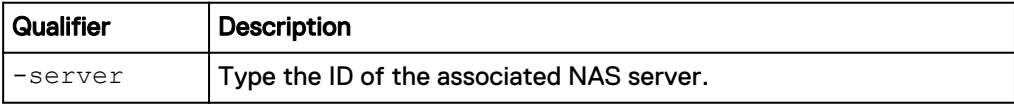

#### **Action qualifier**

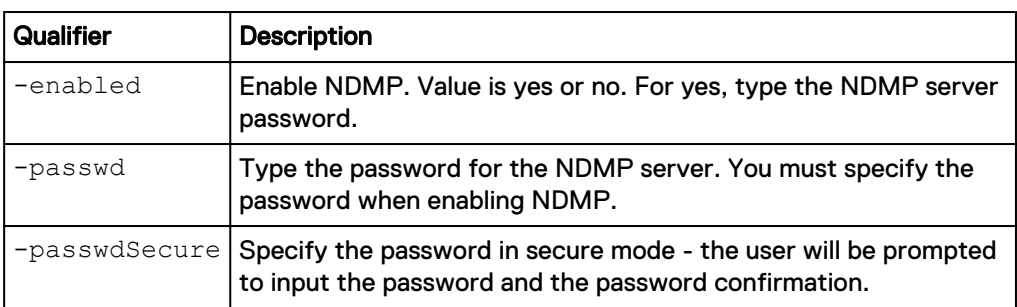

#### **Example**

The following command enables NDMP:

**uemcli -d 10.0.0.1 -u Local/joe -p MyPassword456! /net/nas/ndmp server nas\_0 set –enabled yes –passwd "Password0123"**

```
Storage system address: 10.0.0.1
Storage system port: 443
HTTPS connection
```

```
Operation completed successfully.
```
## CHAPTER 3

## Manage NDMP

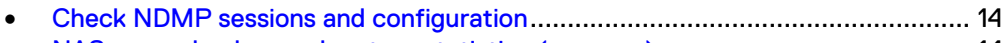

<sup>l</sup> [NAS server backup and restore statistics \(svc\\_pax\)](#page-13-0).......................................... 14 <sup>l</sup> [NAS server parameters for NDMP](#page-16-0)......................................................................17

### <span id="page-13-0"></span>**Check NDMP sessions and configuration**

#### **svc\_storagecheck -m -- ndmp**

Use the svc\_storagecheck service command to list information about active NDMP configuration, active NDMP sessions and NDMP parameter settings.

```
svc_storagecheck -m, -- ndmp
```
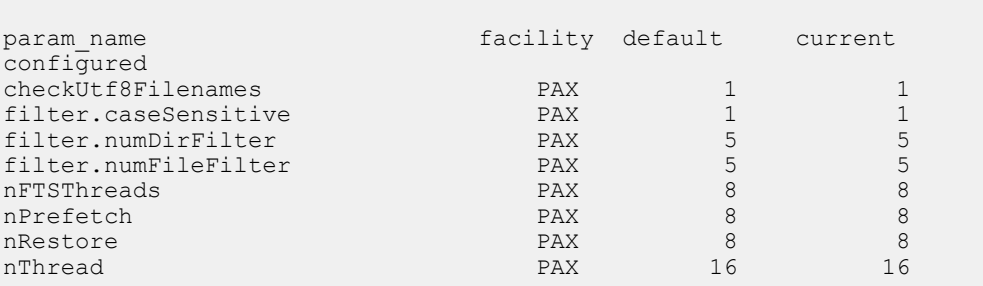

### **NAS server backup and restore statistics (svc\_pax)**

This service script displays or resets the counters for NDMP and PAX backup statistics.

Function: Diagnostic Mode: Normal Usage: General Use

#### **Description**

This service script displays the advanced statistics of NDMP and PAX backup sessions in progress in the NAS servers. The statistics counters can also be reset.

#### **Use cases**

Usage:

```
svc_pax { SVDM_A | SVDM_B | ALL } 
     [-h \mid -hel\overline{p} \mid -hel\overline{p} \mid <no option>]
      | -stats [-reset | -verbose]
```
Options:

```
[-h | -help | --help | <no option>]
```
Display help and exit.

#### -stats

Display in progress NDMP/PAX backups statistics counters.

#### -reset

Reset NDMP/PAX backups statistics counters.

#### -verbose

Display in progress NDMP/PAX backups advanced statistics counters.

```
Example usage
```
Reset the advanced PAX statistics on SPA:

```
svc_pax SVDM_A -stats -reset
```

```
SVDM_A : commands processed: 1
command(s) succeeded
```
View the verbose statistics for an active NDMP restore session on SPA:

**svc\_pax SVDM\_A -stats -verbose**

```
SVDM A : commands processed: 1
command(s) succeeded
output is complete
************** SUMMARY PAX STATS *****************
---- NASS STATS ----
nass00 is not doing backup
nass01 is not doing backup
nass02 is not doing backup
nass03 is not doing backup
---- NASA STATS --
** nasa thid 0 (RESTORE) **
Backup root directory: /16m_ok_1_0
Total bytes processed: 12140605440Total file processed: 738
throughput: 68 MB/sec
average file size: 16065KB
Total nasa wait nass count: 0
Total nasa wait nass time: 0 msec
Total time since last reset: 170 sec
Tape device name: /dev/c80t0l0
0 size file processed: 13
1 -- 8KB size file processed: 1
8KB+1 -- 16KB size file processed: 0
16KB+1 -- 32KB size file processed: 0
32KB+1 -- 64KB size file processed: 0
64KB+1 -- 1MB size file processed: 0
1MB+1 -- 32MB size file processed: 724
32MB+1 -- 1GB size file processed: 0
1G more size file processed: 0
fs /16m_ok_1_0 size is: 120855445504 Bytes
Estimated time remain is 1524 sec
nasa01 is not doing backup/restore
nasa02 is not doing backup/restore
nasa03 is not doing backup/restore
---- NASW STATS ---
nasw00 RESTORE (in progress)
Session Total Time: 00:02:50 (h:min:sec)
Session Idle Time: 00:00:56 (h:min:sec)
KB Tranferred: 11858820 Block Size: 61440 (60 KB)
Average Transfer Rate: 68 MB/Sec 239 GB/Hour
Average Burst Transfer: 101 MB/Sec 357 GB/Hour
  Point-in-Time (over the last 10 seconds):
Rate=69 MB/Sec Burst=96 MB/Sec Idle=283 msec/sec
Get Pool: 17 buffers Put Pool: 29 buffers
Compression Page not available
ReadC=0.00 WriteC=0.00 Read=0 KB Written=0 KB
```
nasw01 BACKUP (terminated) nasw02 BACKUP (terminated) nasw03 BACKUP (terminated) 1488797790: ADMIN: 6: Command succeeded: printstats pax full Value Definition NASS STATS Thread responsible for traversing the file system and providing metadata for each directory and/or file. Total file processed Total number of files and/or directories for which metadata was processed. Total NASS wait NASA count The number of times NASS waited for NASA. Total NASS wait NASA time Amount of time NASS waited for NASA. Total time since last reset Time since the last reset; a reset occurs automatically when a backup completes. fts build time Time spent building the file system or directory tree. getstatpool If the value is consistently zero, then NASA may be slowing down the backup. putstatpool If the value is consistently zero, then NASS may be slowing down the backup. NASA STATS Thread responsible for writing file header information, reading file data, and writing to the buffer. Backup root directory Directory being backed up. Total bytes processed Bytes backed up since the last reset or start of the current backup. Total file processed Number of files backed up since the start or reset of the current backup. Throughput How fast NASA processed data. Average file size Average file size for the current backup. Total nasa wait nass count time Number of times NASA waited for NASS. Total nasa wait nass time Amount of time NASA waited for NASS. Total time since last reset Amount of time since the backup statistics were reset; a reset occurs automatically when a backup completes. Tape device name Target device for the backup data. File size statistics Statistics on the size of files backed up since the start or reset of the current backup. NASW STATS Thread responsible for getting data from the buffer pool, writing it to tape or sending it to a remote Data Mover. Session total time Total time of the current session. Session idle time Idle time for the current session. KB transferred Total KB transferred. Average transfer rate Per second and per hour transfer rate for the current session's data. Average burst transfer Burst transfer rate in MB/s and GB/s. Write block counters (List/Direct) Scatter/gather write count. Point-in-time\_ (over the last Information on data processed during a 10 10 seconds) second interval. Rate Transfer rate in MB/s. Burst Burst transfer rate in MB/s. Idle Amount of time NASW was idle in msec. Get pool Number of buffers in get pool; if value is consistently 0, then NASA and NASS may be slowing down the backup. Put pool Number of buffers in put pool; if value is

consistently 0, then the tape may be slowing down the backup. Compression rate retrieved Compression rate. ReadC Read compression rate at the tape device. WriteC Write compression rate at the tape device. Read Amount of data read in KB. Written Amount of data written in KB.

### <span id="page-16-0"></span>**NAS server parameters for NDMP**

The following new NAS server parameters are introduced for two-way NDMP.

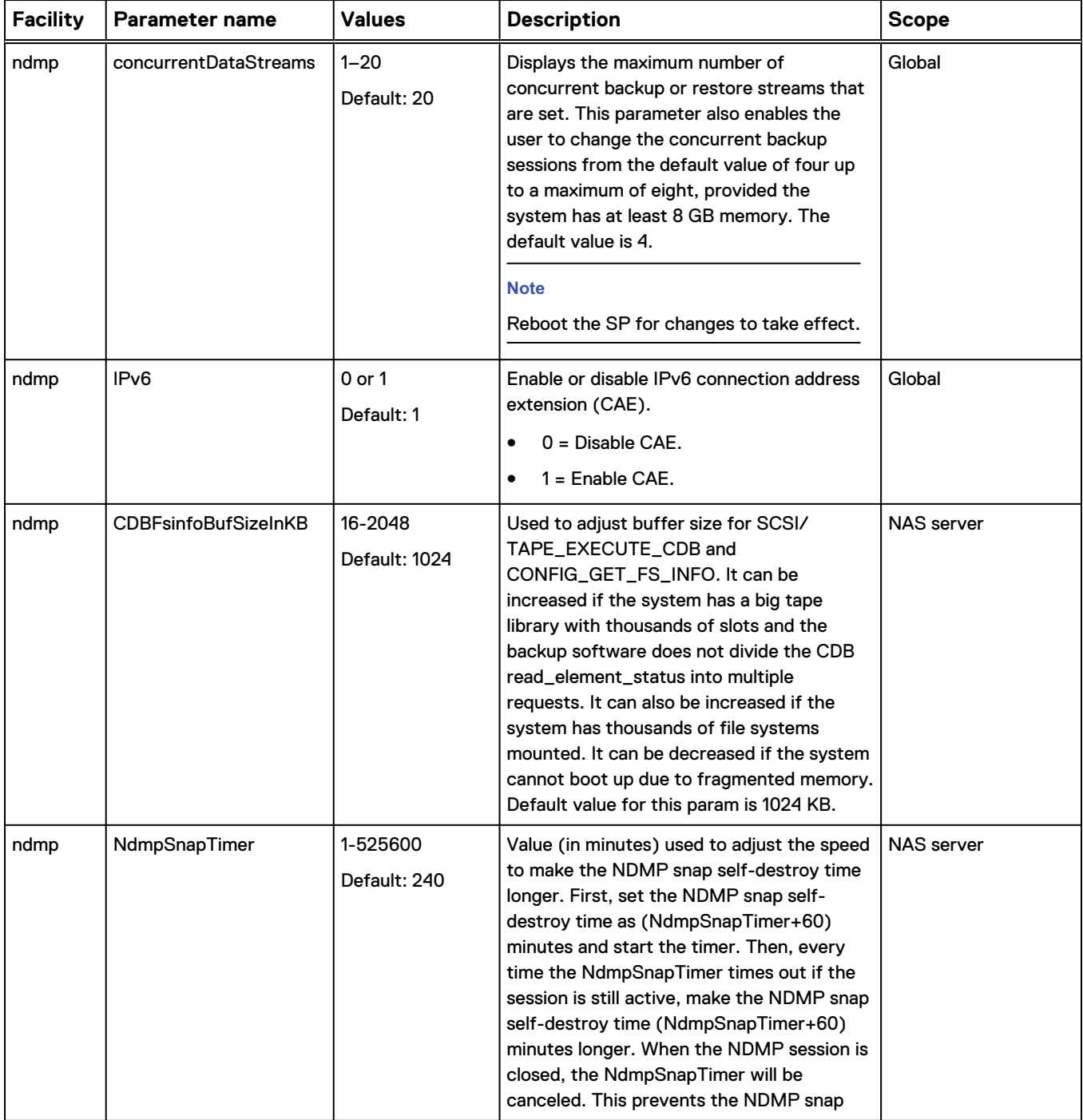

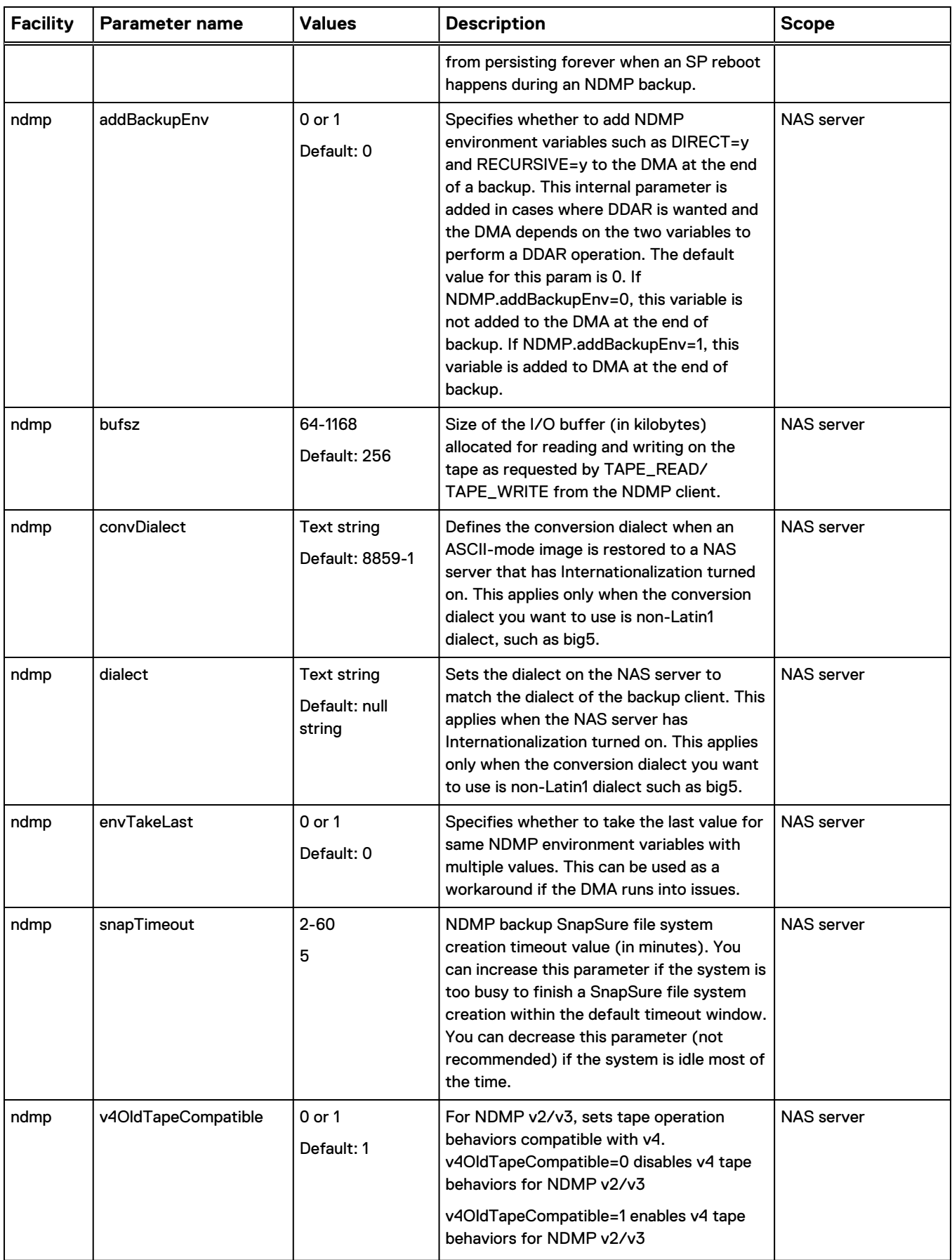

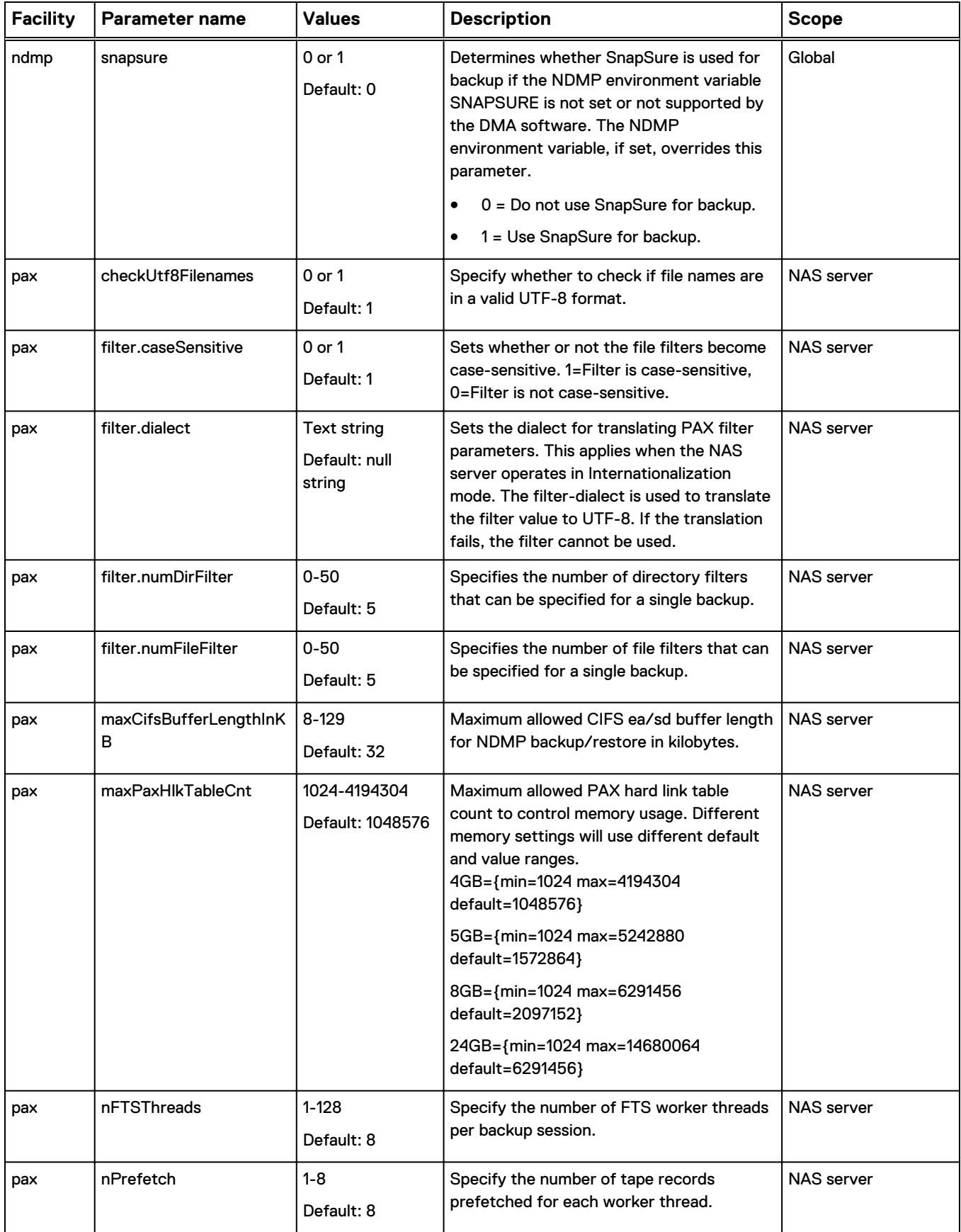

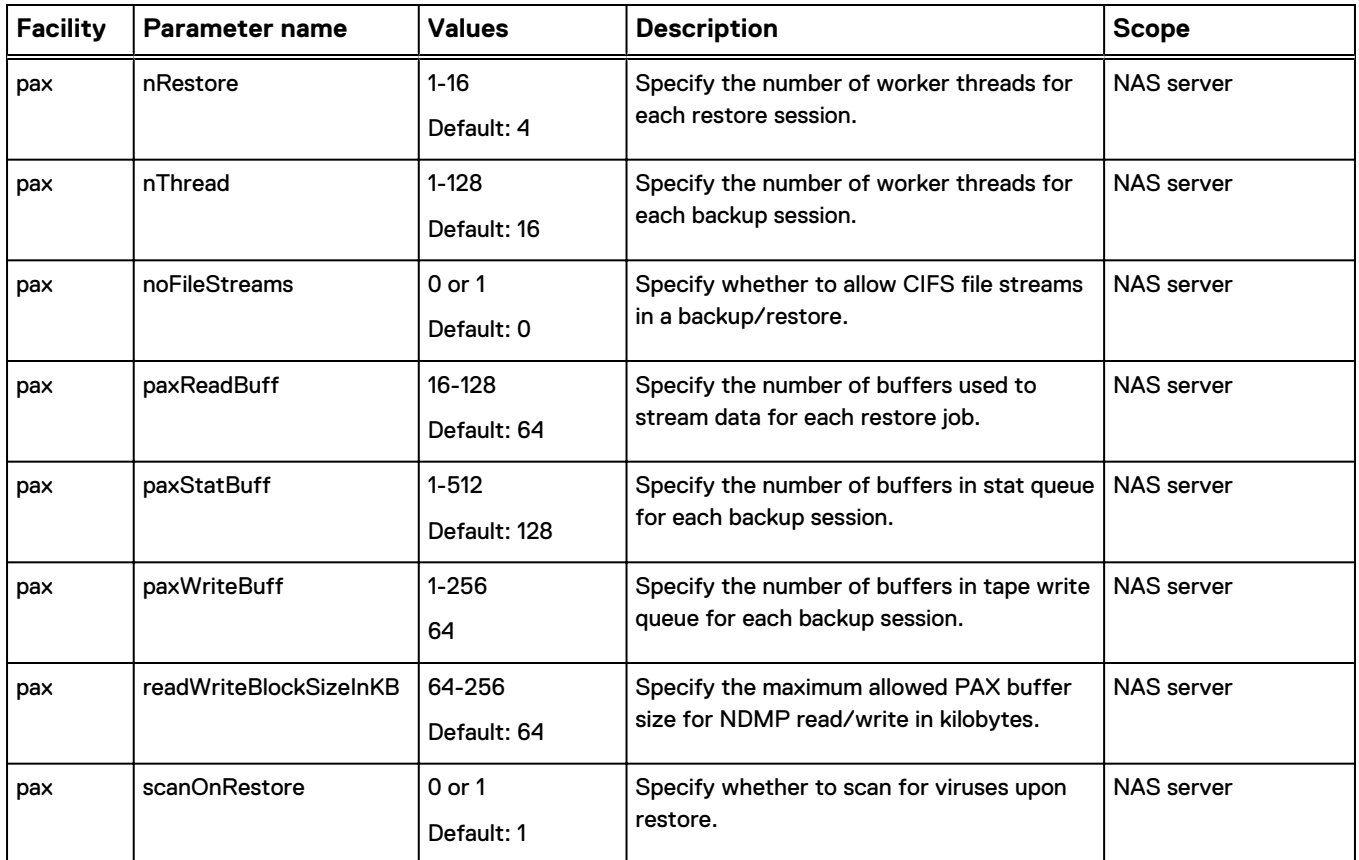